## **Influence-based moving-load analysis first steps (SAP2000)**

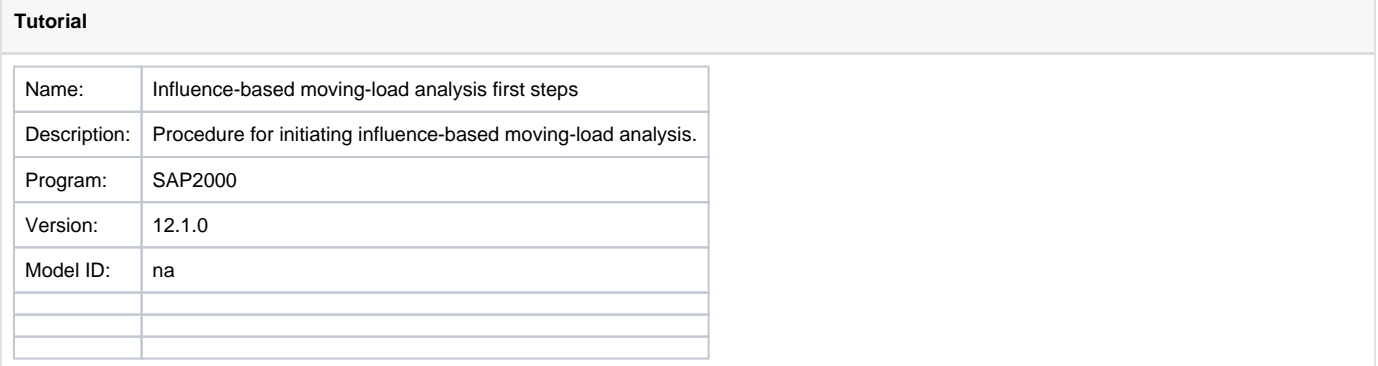

Influence-based [moving-load](https://wiki.csiamerica.com/display/kb/Moving-load+analysis) analysis is initiated through the following process:

- Define [Vehicle](https://wiki.csiamerica.com/display/kb/Vehicle) type through Define > Bridge Loads > Vehicles.
- Define vehicle class through Define > Bridge Loads > Vehicle Classes.
- Define the [lane](https://wiki.csiamerica.com/display/kb/Lane) through Define > Bridge Loads > Lanes.
- Define a moving-load [case](https://wiki.csiamerica.com/display/kb/Load+case) through Define > Load Cases > Add New Load Case. Set the load-case type to Moving Load, then specify the vehicles and lanes assigned to this moving load, as shown in Figure 1:

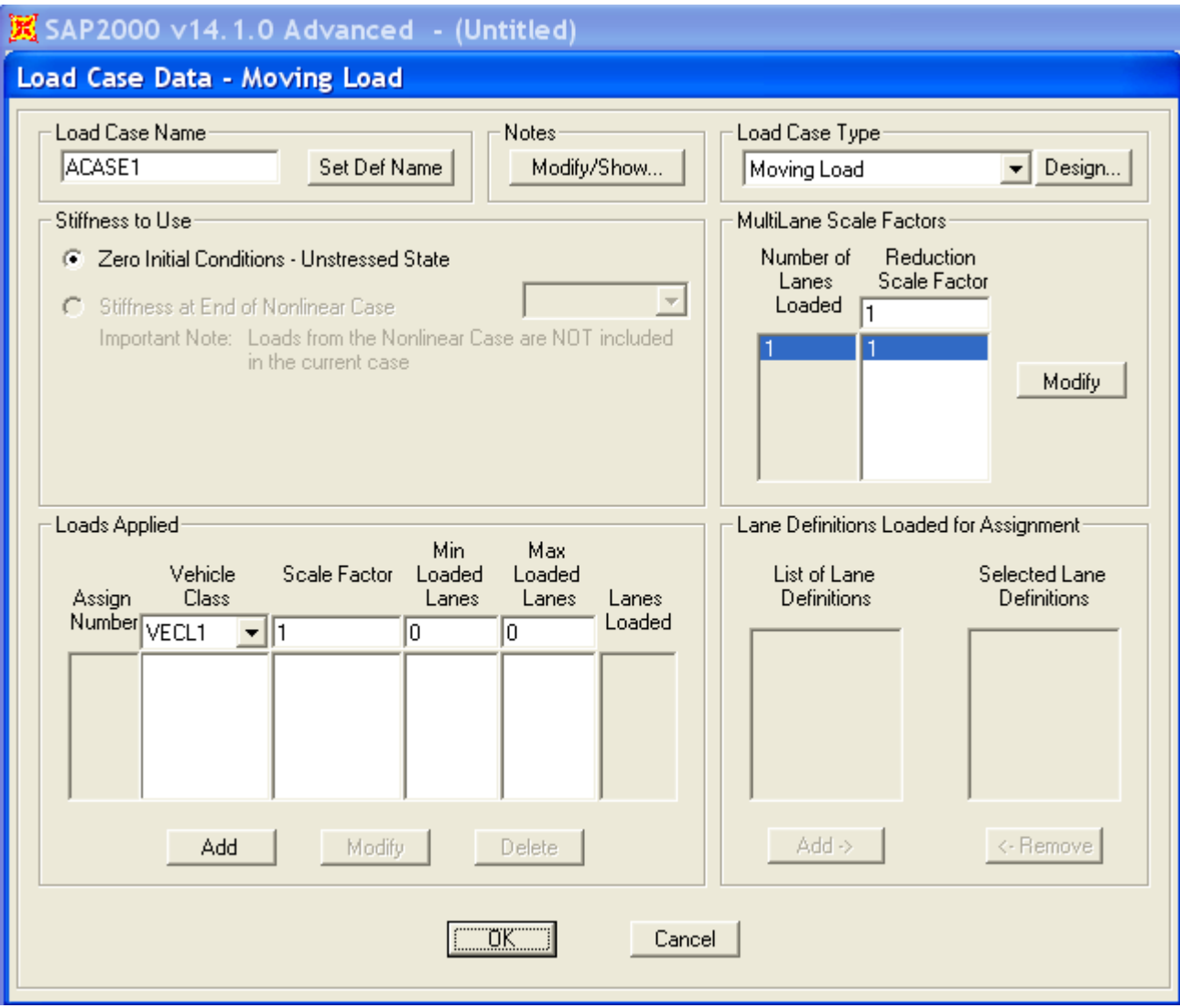

Figure 1 - Load-case data

## See Also

- [Influence-based moving-load analysis first steps \(CSiBridge\)](https://wiki.csiamerica.com/pages/viewpage.action?pageId=16187484)
- [CSI](http://www.csiamerica.com) [Analysis Reference Manual](https://wiki.csiamerica.com/display/doc/CSI+Analysis+Reference+Manual) , Chapter "Moving-Load Analysis"